# 准菌师范学派产与实验室管理处文件

# 关于启用教科研仪器设备维修管理平台的 通知

各相关单位:

为加强我校仪器设备维修管理工作,保障教学及科研工作的 正常开展,提高仪器设备的完好率和使用效益,根据《淮南师范 学院教科研仪器设备维修管理办法》(校资产〔2023〕22号)相 关要求,学校将启用教科研仪器设备维修管理平台,现将有关事 宜通知如下:

## 一、用户登录

维修申请人登录淮南师范学院网站首页, 点击网页下方 "信 息门户",在"统一身份认证平台"中输入账号和密码,登录成 功后,在"校园直通车"栏目中选择"办事大厅",搜索"教科 研仪器设备维修管理平台"并点击进入平台。

# 二、教科研仪器设备维修管理平台流程

#### 1.维修申报

维修申请人登录进入"教科研仪器设备维修管理平台"后, 点击左上角"发起"按钮进行维修申报,申请人须填写"仪器设 备名称"、"规格型号"、"仪器编号"、"预算经费"、"故障现象及 原因"等基本信息,上传仪器设备故障现象照片(视频)和实验 中心主任签字同意(实验中心主任自己申报,或维修预算在 1 万 元以上的需要分管院长签字同意)的维修方案。

维修预算在 5 万元(含)以上的,要同时上传维修方案论证 **报告; The Contract of the Contract of the Contract of the Contract of the Contract of the Contract of the Contract of the Contract of the Contract of the Contract of the Contract of the Contract of the Contract of the Cont** 

维修预算在 10 万元(含)以上的,要同时上传维修方案论 证报告和相关会议纪要。

维修申报信息填写完成后,申请人点击网页下方"启动"按 钮,进入维修审批环节。

#### 2.维修审批

单批次维修预算在 1 万元以下的,由使用单位、经费主管部 门依次审批;

单批次维修预算在 1 万元(含)以上的,由使用单位、经费 主管部门依次审批后,还须分管校领导审批。

单批次维修预算在 5 万元(含)以上的,由使用单位、经费 主管部门、分管校领导依次审批后,还须校长审批。

#### 3.维修验收与报销

维修审批完成后(其中,维修经费在 2 万元(含)以上的维 修项目须按相关要求完成合同签订),仪器设备所属单位督促维 修技术人员或相关厂商进行维修,维修结束后,申请人须在"教 科研仪器设备维修管理平台"填写"维修内容"、"维修具体费用"、

"维修单位及维修人"等维修记录,上传仪器设备维修后正常运 行的照片(视频),并提请验收审核。经所属实验中心主任和资 产与实验室管理处实验室运行保障及实验室安全科依次审核,确 认验收合格后,维修申请人即可在维修管理平台打印维修申报单 并按财务要求进行报销。

## 三、使用注意事项

1.单位机构、部门负责人等基本信息将与学校人事系统对

接,实验中心主任信息由资产与实验室管理处负责维护。

2.维修管理平台自带电子签名功能且已内置相关部门负责 人电子签名,若无电子签名,可在维修管理平台自行上传。

3.教师可按照教科研仪器设备维修管理平台使用手册(见附 件)进行操作,系统试运行初期,可能存在个别问题需要完善优 化,欢迎各位老师提出宝贵意见及建议。

联系人: 史太波 联系电话: 6863619

附件:教科研仪器设备维修管理平台使用手册

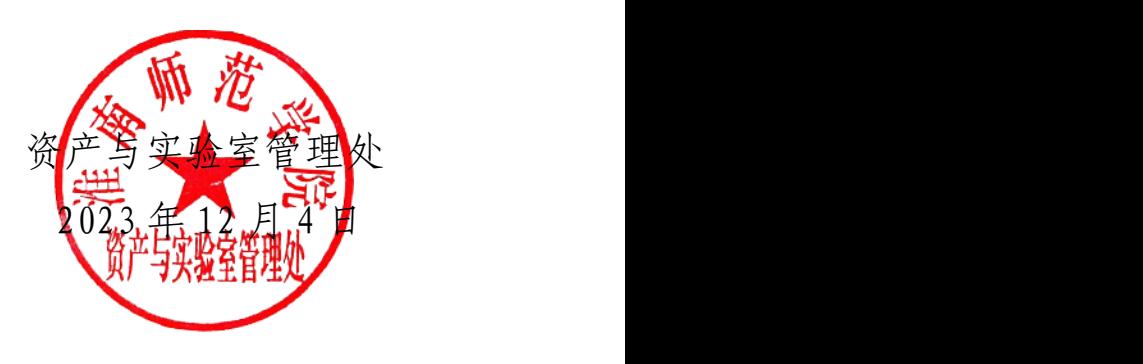

主办单位:资产与实验室管理处 2023 年 12 月 4 日发